# 統計機能を使おう

## 統計機能では、自館のデータがどのくらい利用されているのか、他館がどの くらいデータを登録しているのか、といった情報を得ることができます。

## 自館の統計情報をチェック!

### 登録件数

自館が登録したデータの登録件数を、 公開レベル別に確認することができます。

#### 被参照数

自館が登録したデータが、参加館に、 一般の利用者に、どれだけ利用されて いるのかを確認することができます。 データ1件1件の被参照数も確認するこ とができます。

#### |簡易検索(トップ) |詳細検索 |新規登録 |自館データ |アップロード |自動取得 |コメント |掲示板 |統計 <mark>|</mark>

トップ>統計出力

ヘルプ 统計出力

本機能では、前日までの各種統計データをご確認いただけます。 ※[制約事項]システム開始 から 2013年2月8日 まで の登録件数は、2012年12月の登録件数として表示されます。

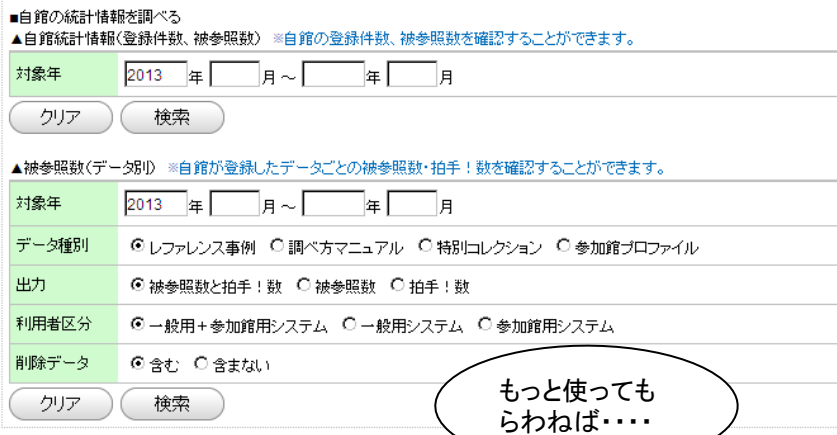

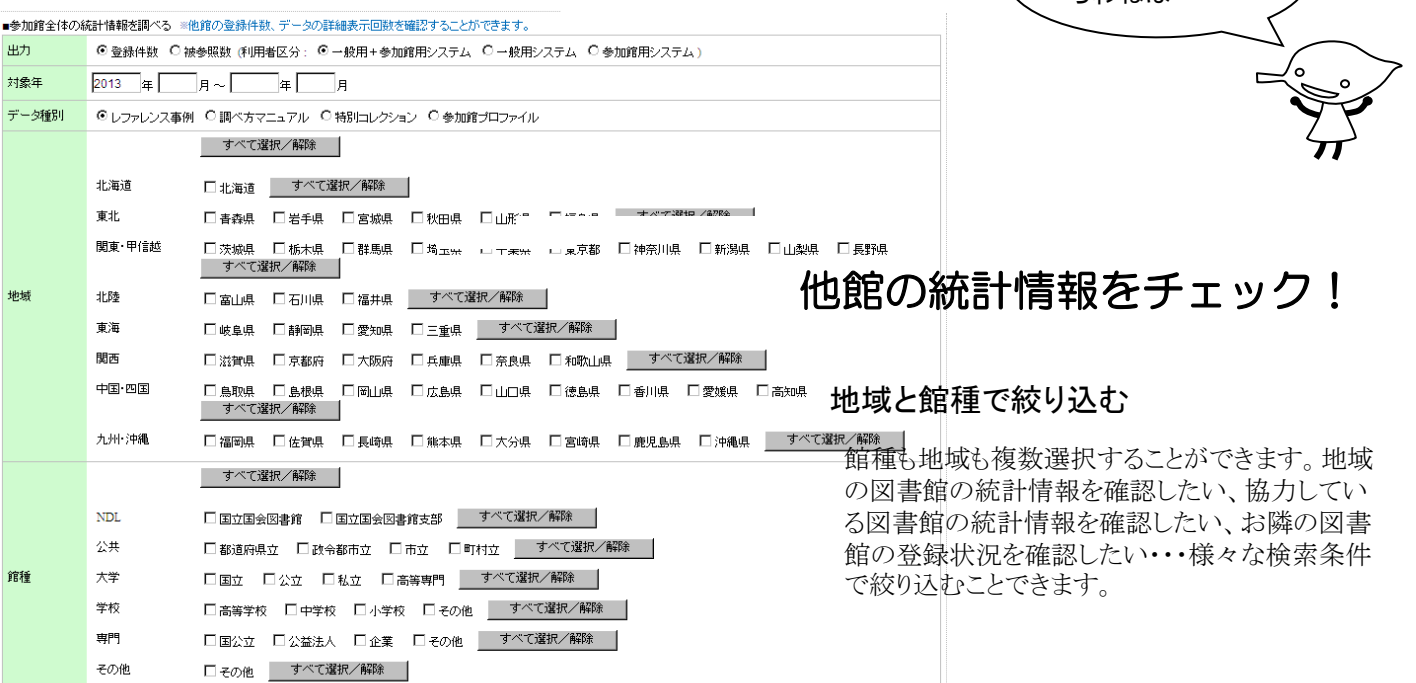

( クリア ) ( 検索

ダウンロードして、表計算ソフトで加工する

検索表示した検索結果は、CSV形式でダウン ロード。表計算ソフトなどで、様々に加工して利 用することができます。